# **9 класс. Информатика. Электронные таблицы.**

# Группа: **Оперировать основными параметрами электронной таблицы (столбцы, строки, ячейки, диапазон ячеек)**

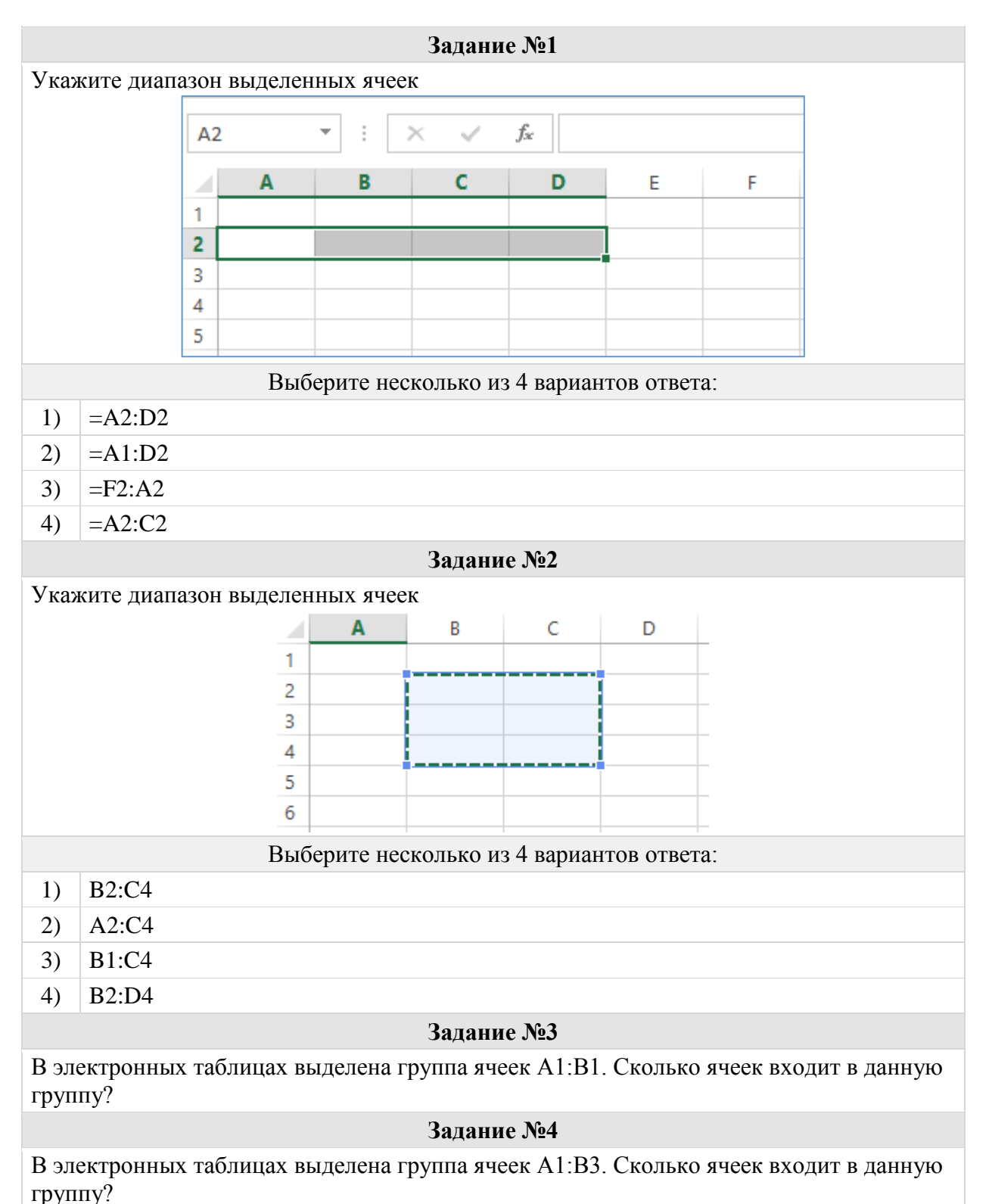

# Группа: **Оперировать основными понятиями (числа, текст, формулы)**

**Задание №5**

Выберите верные варианты написания формулы для электронной таблицы

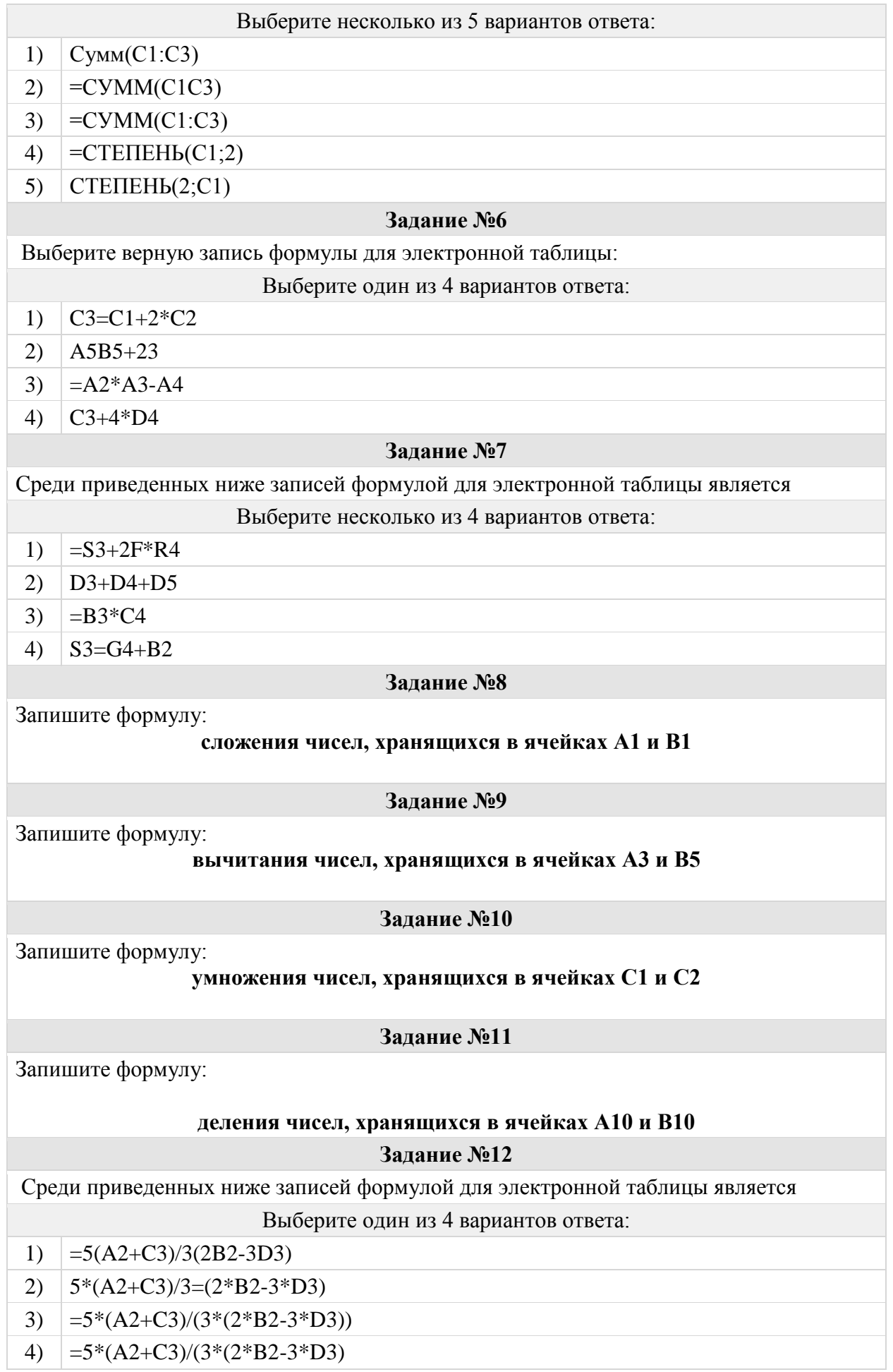

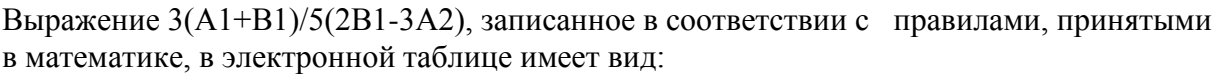

# Выберите один из 5 вариантов ответа:

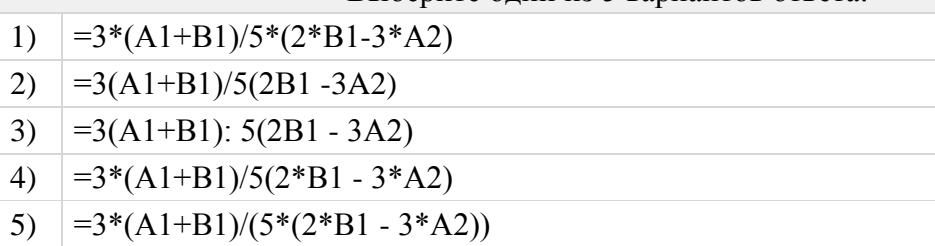

# Группа: **Оперировать основными понятиями (ссылки)**

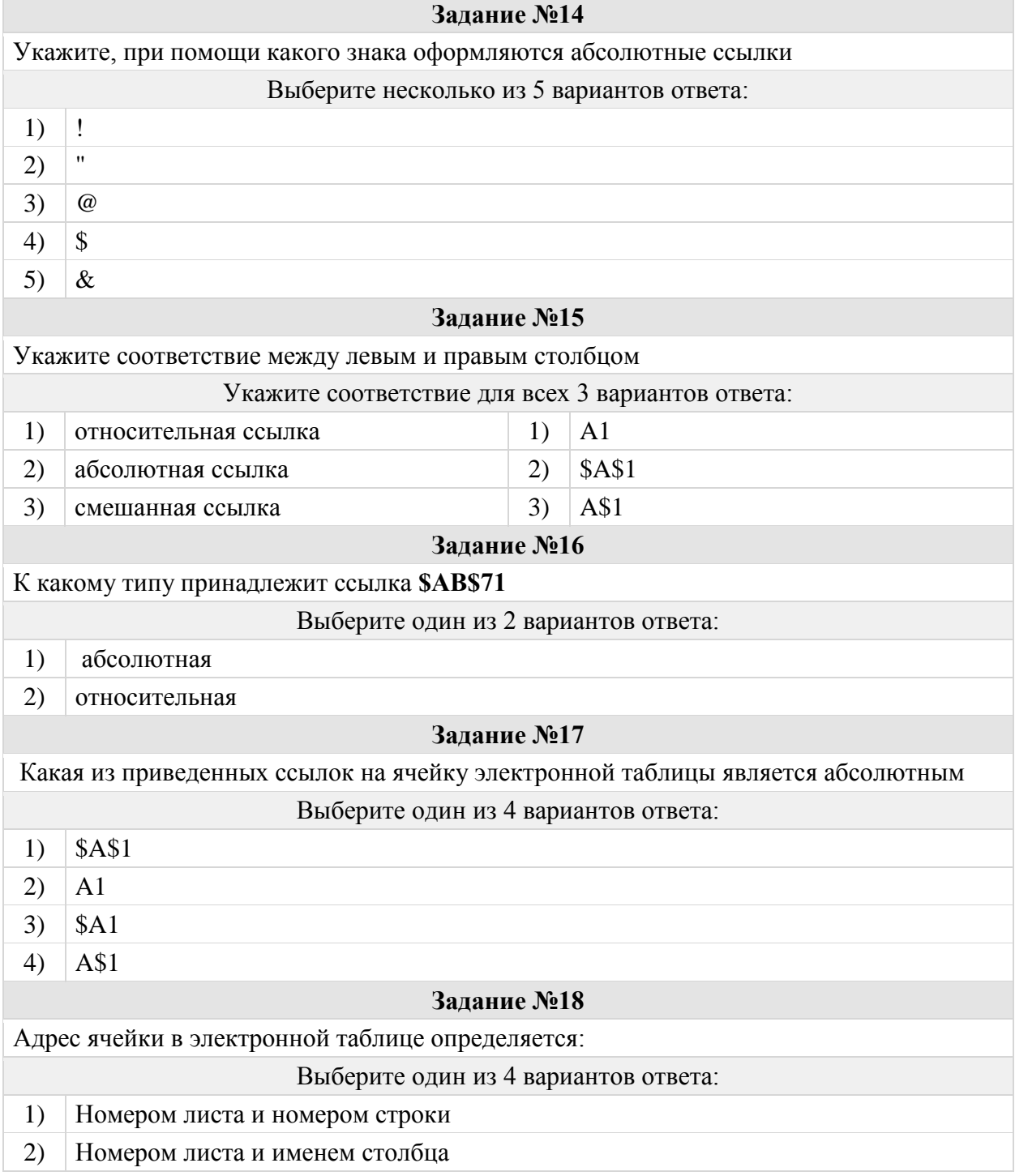

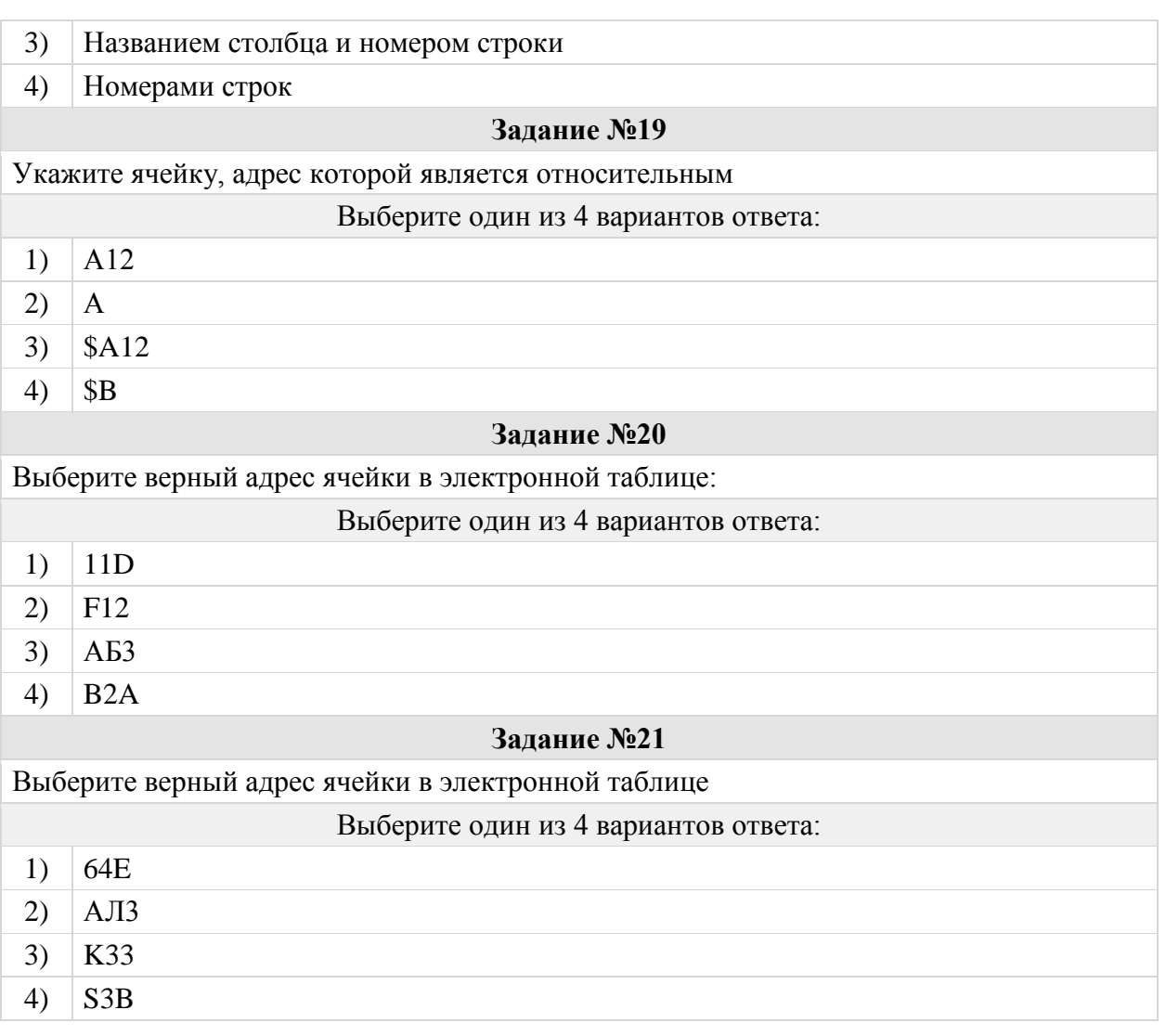

## Группа: **Оперировать основными понятиями (встроенные функции)**

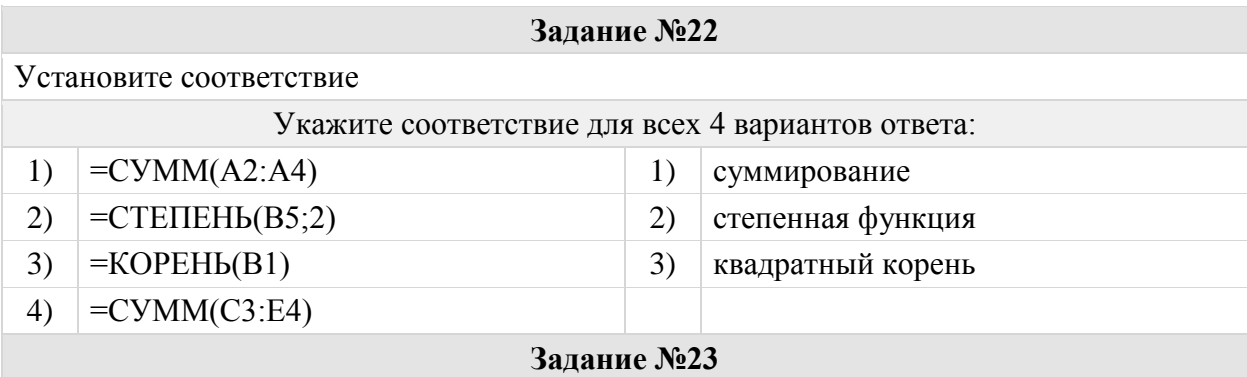

При вводе формулы для подсчета суммы чисел диапазона A2:F5 ученик допустил ошибку и ввел формулу: **СУМ(A2+F5)**.

*Исправьте ошибку, записав формулу правильно*

# **Задание №24**

При вводе формулы для подсчета степени функции  $y = x^3$  (значение аргумента хранится в ячейке *С5*) ученик допустил ошибку и ввел формулу: **y=СТЕПЕНЬ(2;C5)**. *Исправьте ошибку, записав формулу правильно*

### **Задание №25**

При вводе формулы для вычисления квадратного корня (значение аргумента хранится в ячейке *С5*) ученик допустил ошибку и ввел формулу: **=КОРЕНЬ(2;C5)**. *Исправьте ошибку, записав формулу правильно*

# Группа: **Анализировать формулы при копировании**

# **Задание №26**

Формула =\$C\$1+3 находится в ячейке D1. Как изменится формула при копировании ее в ячейку D2

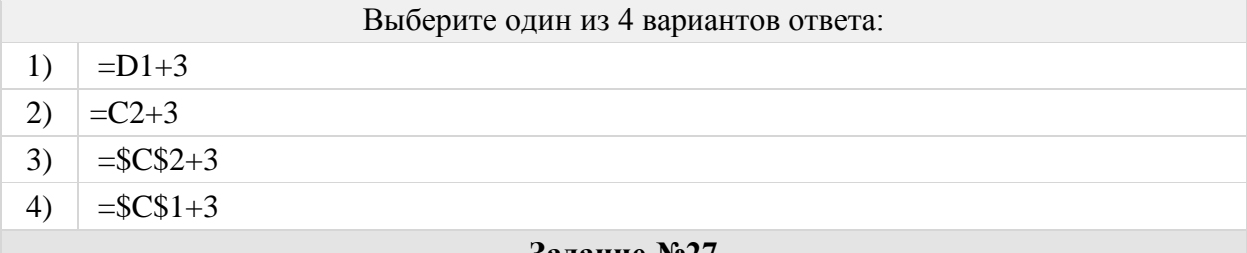

## **Задание №27**

При работе с электронной таблицей в ячейку В1 записана формула =\$СЗ - Е\$3. Какой вид приобретет формула после того, как ячейку В1 скопируют в ячейку С2?

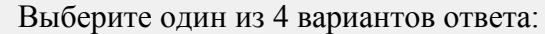

- 1)  $= $D4 E$4$
- 2)  $= $C3 F$3$
- $3)$  = \$D3 E\$3
- 4)  $= $C4 F$3$

## **Задание №28**

Дан фрагмент электронной таблицы (см. рисунок). В ячейку D1 введена формула =\$А\$1\*В1+С2, а затем скопирована в ячейку D2.

Укажите значение в ячейке D2.

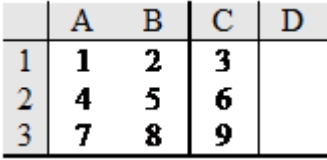

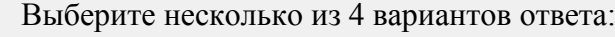

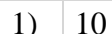

2)  $14$ 3)  $16$ 4) 24

## **Задание №29**

Формула =A1+B1 находится в ячейке А2. Как изменится формула при копировании ее в ячейку А3

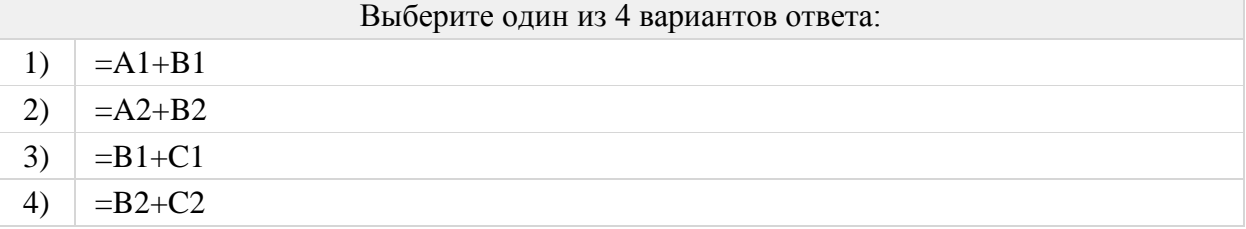

В ячейке D3 записана формула =С1-\$С2. Какой вид приобретет формула, после того как ее скопируют в ячейку Е3?

### Выберите один из 3 вариантов ответа:

- 1)  $| =D1-SC2$
- 2)  $| =D1 \&D2$
- 3)  $\vert$  =C2-\$C2

## **Задание №31**

В ячейке Н5 электронной таблицы записана формула **=\$В\$5 \* 5**. Какая формула будет получена из нее при копировании в ячейку Н7

Выберите один из 5 вариантов ответа:

- 1)  $=$ SBS5\*5
- 2)  $=$ SBS5\*7
- 3)  $=$ SB\$7\*7
- 4)  $=$ B\$5\*7
- 5)  $=$ B\$5\*7\$

#### **Задание №32**

Какая формула будет получена при копировании в ячейку С3, формулы из ячейки С2

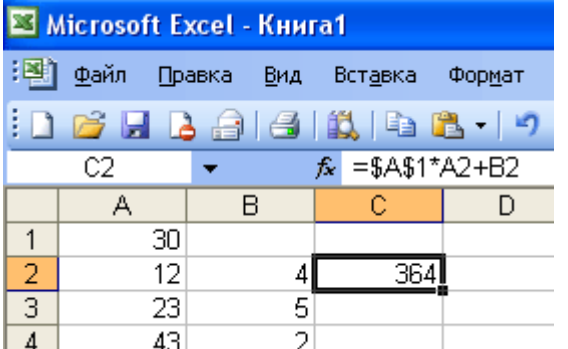

Выберите один из 5 вариантов ответа:

- 1)  $=A1*A2+B2$
- 2)  $= $A$1*$A$2+$B$2$
- 3)  $|\text{=} $A$1*A3+B3$
- 4)  $= $A$2*A3+B3$
- 5)  $= $B$2*A3+B4$

## Группа: **Выполнять вычисления по заданным формулам**

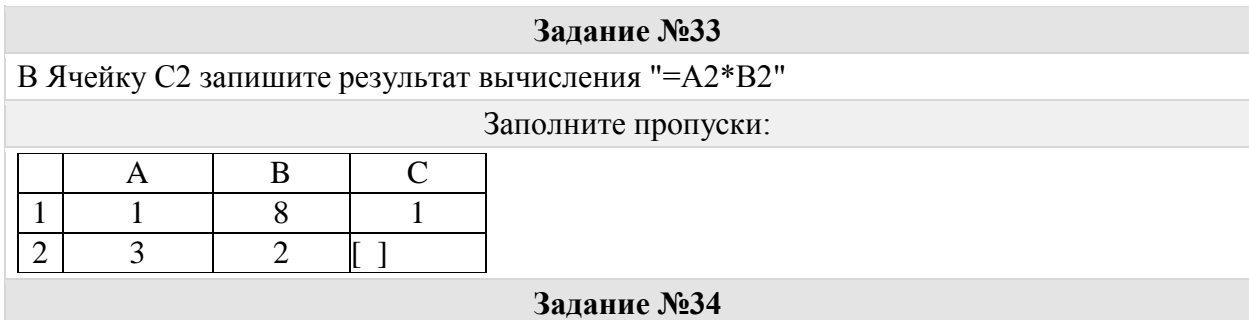

В Ячейку C1 запишите результат вычисления "=A1+B1"

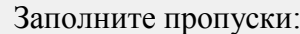

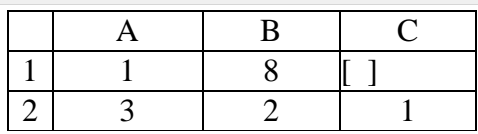

## **Задание №35**

Дан фрагмент электронной таблицы в режиме отображения формул:

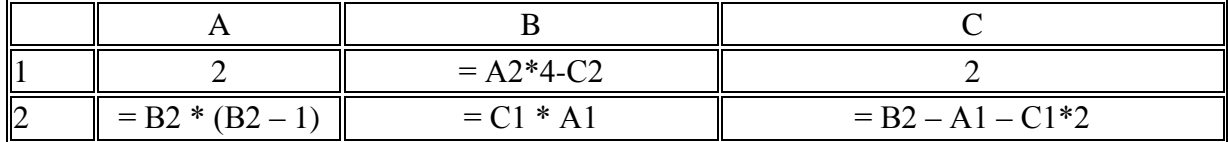

Определите значение, записанное в ячейке В1

**Задание №36**

Дан фрагмент электронной таблицы (см. рисунок).

В ячейке B1 установлен формат *Дата*. Укажите чему равен результат вычисления в ячейке B2.

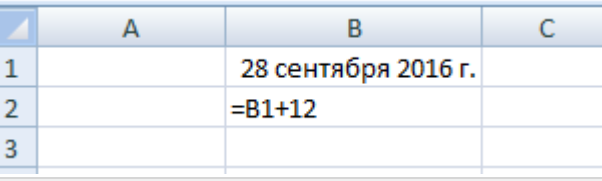

Выберите несколько из 4 вариантов ответа:

- 1) 9 октября 2016 г.
- 2) 10 октября 2016 г.
- 3) 28 сентября 2028 г.
- 4) 10 октября 2009 г.

#### **Задание №37**

Дан фрагмент электронной таблицы (см. рисунок).

В ячейке B1 установлен формат *Дата*. Укажите чему равен результат вычисления в ячейке B2.

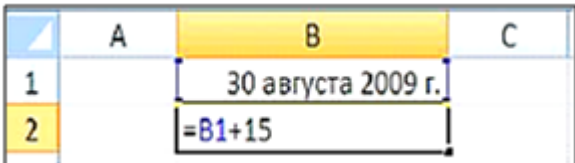

### Выберите несколько из 4 вариантов ответа:

- 1) 30 августа 2014 г.
- 2) 14 сентября 2009 г.
- 3) 45 ноября 2014 г.
- 4) 15 сентября 2009 г.

## **Задание №38**

На приведен фрагмент электронной таблицы.

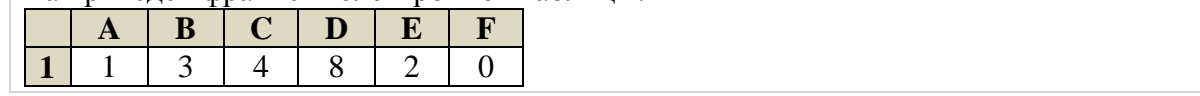

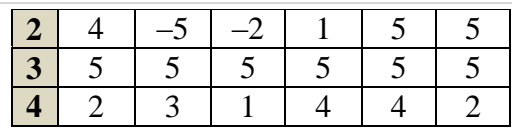

Определите, чему будет равно значение, вычисленное по следующей формуле **=СУММ(B1:C4)+F2\*E4–A3**

#### Выберите несколько из 3 вариантов ответа:

- 1) | 19
- 2) 29
- 3) 31

### **Задание №39**

Дан фрагмент электронной таблицы:

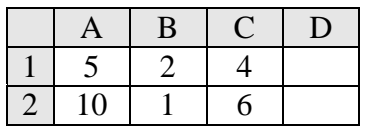

В ячейку D2 введена формула =А2\*В1+С1. Укажите значение в ячейке D2.

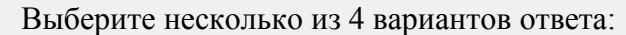

- 1)  $\vert 6 \vert$
- 2)  $14$
- 3)  $16$
- 4)  $|24|$

## **Задание №40**

Дан фрагмент электронной таблицы (см. рисунок). Укажите чему равен результат вычисления в ячейке C3.

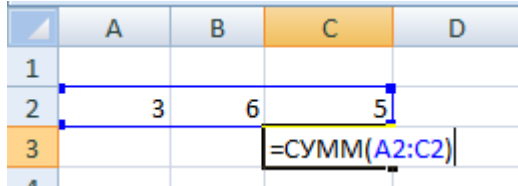

## **Задание №41**

Дан фрагмент электронной таблицы (см. рисунок). Укажите чему равен результат вычисления в ячейке C3.

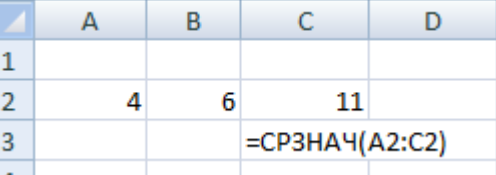

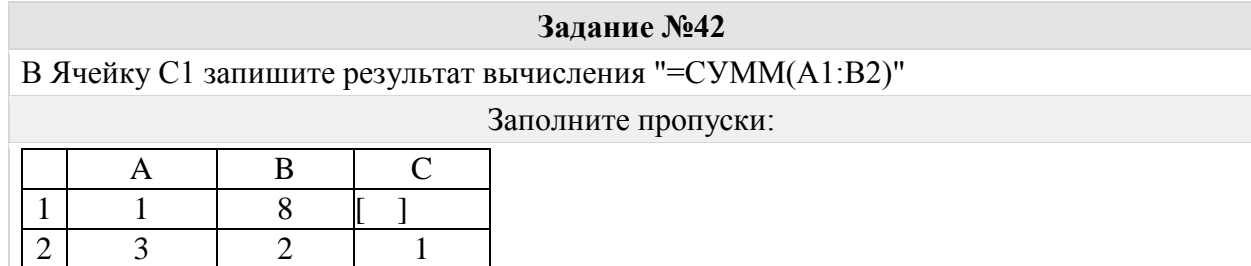

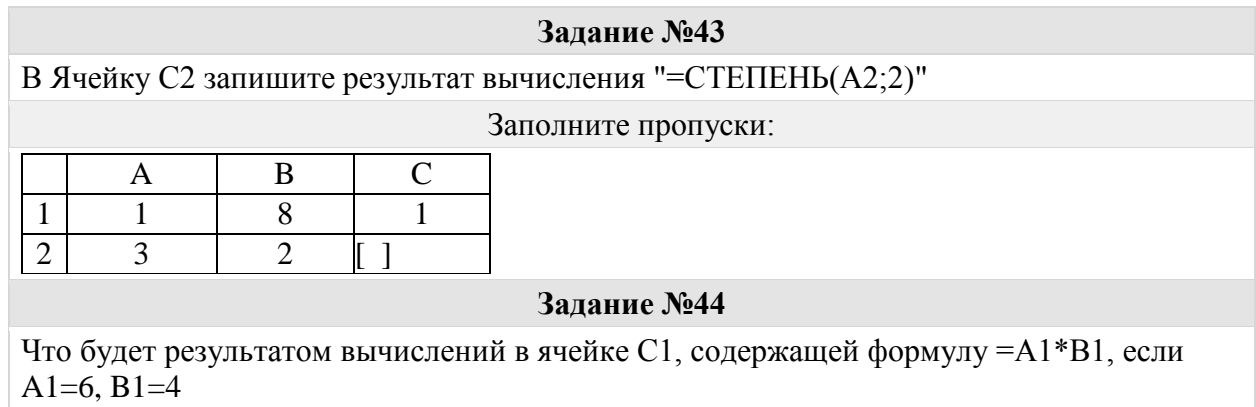

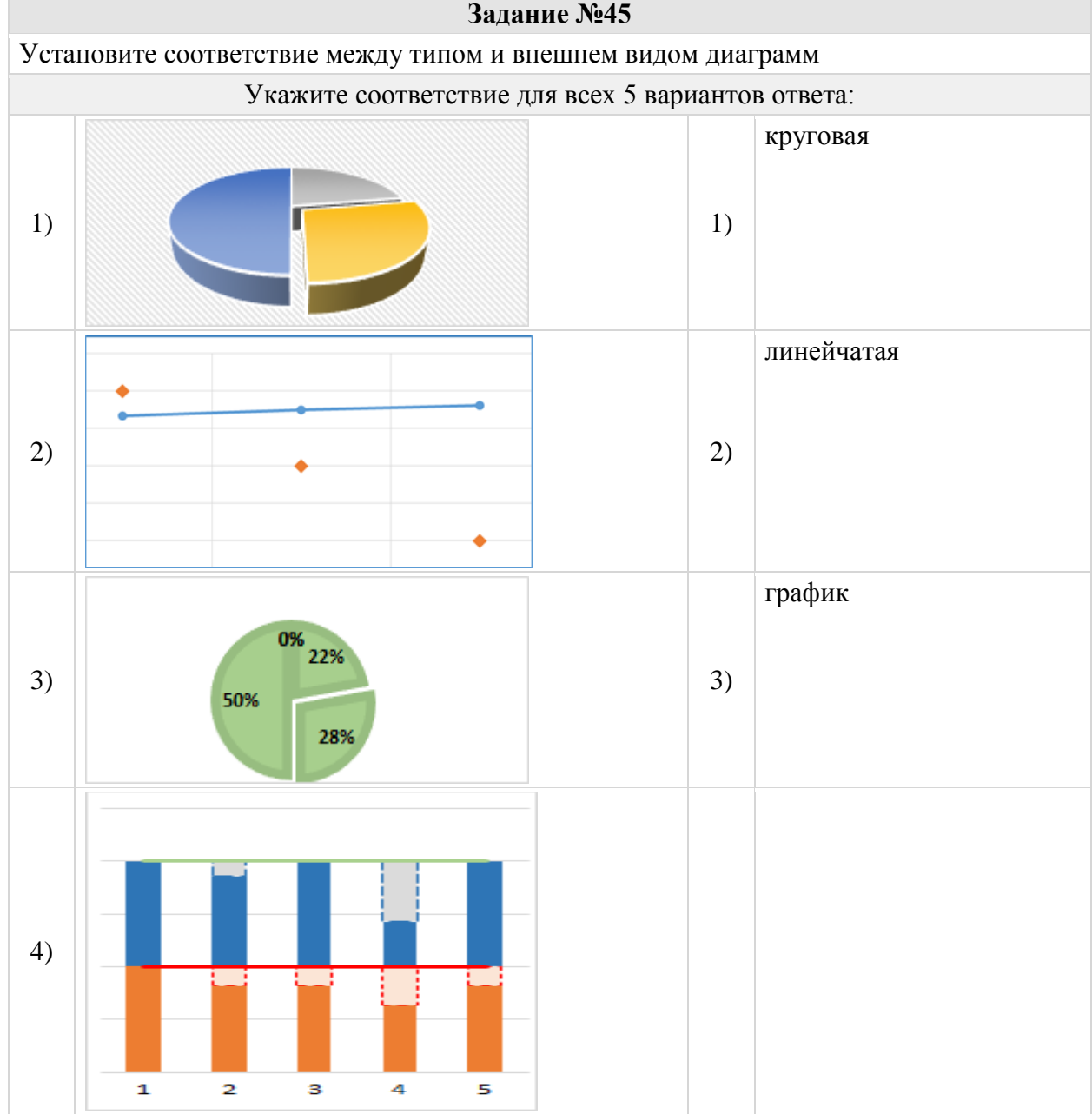

# Группа: **Оперировать понятием (диаграмма)**

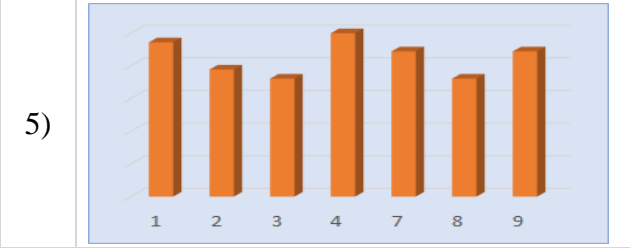

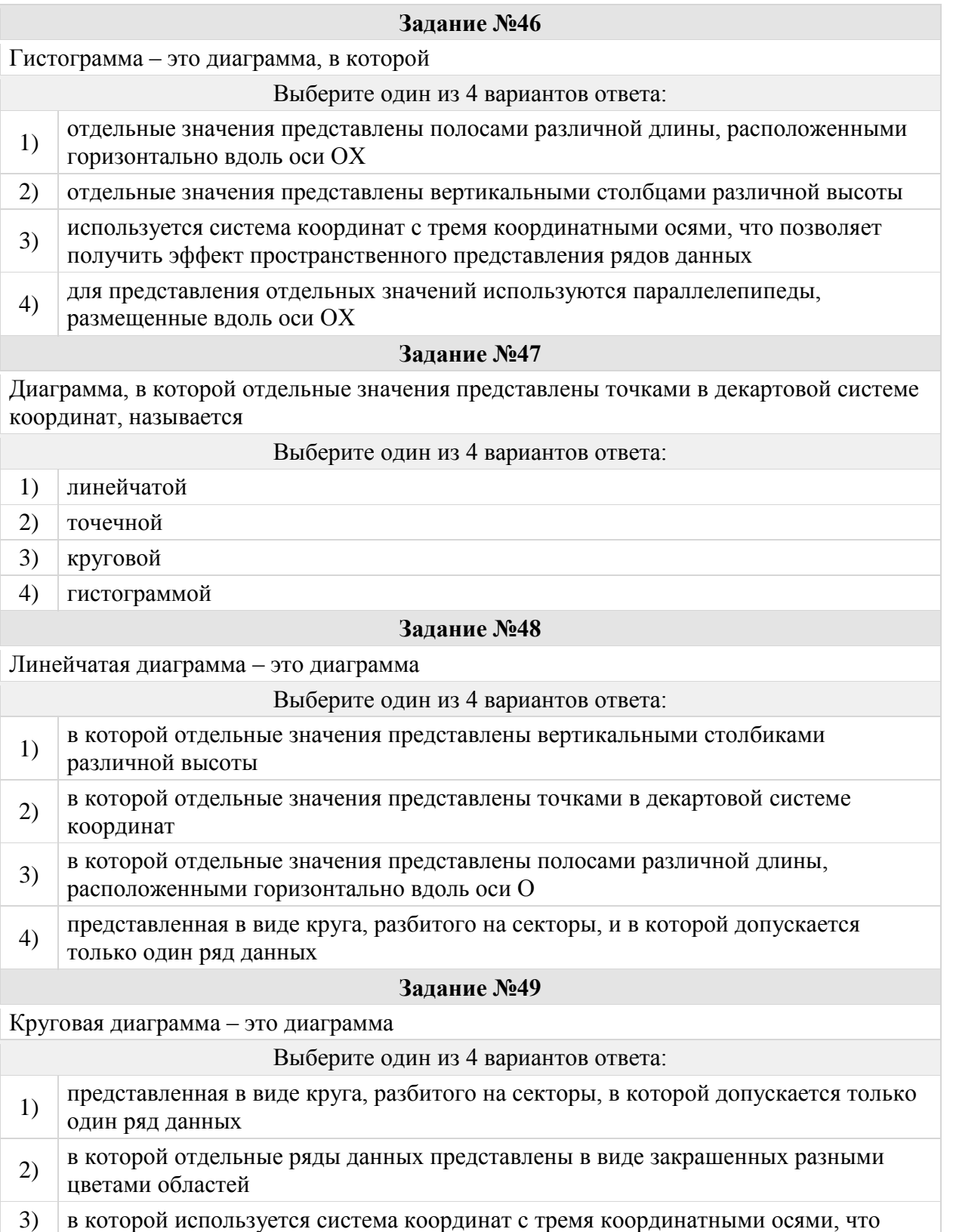

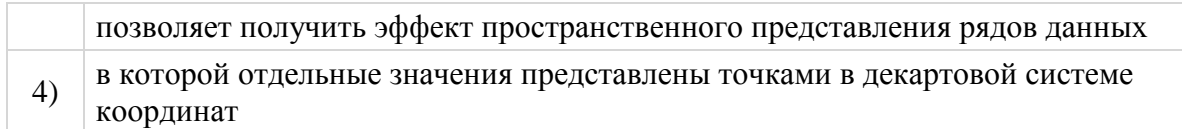

# Группа: **Представлять формальную зависимость в графическом виде**

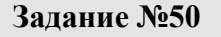

Дан фрагмент электронной таблицы. Какие из формул, приведённых ниже, могут быть записаны в ячейке A2, чтобы построенная после выполнения вычислений диаграмма по значениям диапазона ячеек A2:D2 соответствовала рисунку?

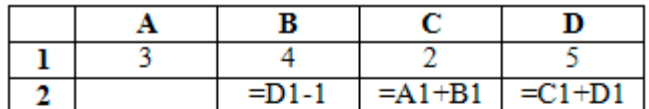

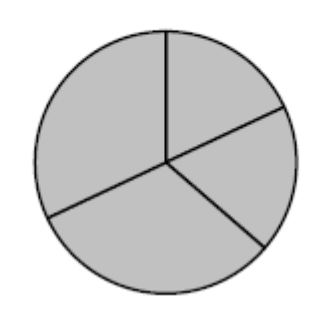

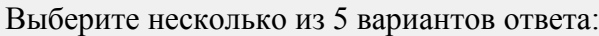

- 1)  $| =D1-A1$
- 2)  $| = B1/C1$
- $3)$  =D1-C1+1
- 4)  $| =B1*4$
- 5)  $\vert$  =C1\*2

## **Задание №51**

Дан фрагмент электронной таблицы. Какое число должно быть в ячейке A2, чтобы построенная после выполнения вычислений диаграмма по значениям диапазона ячеек A2:D2 соответствовала рисунку?

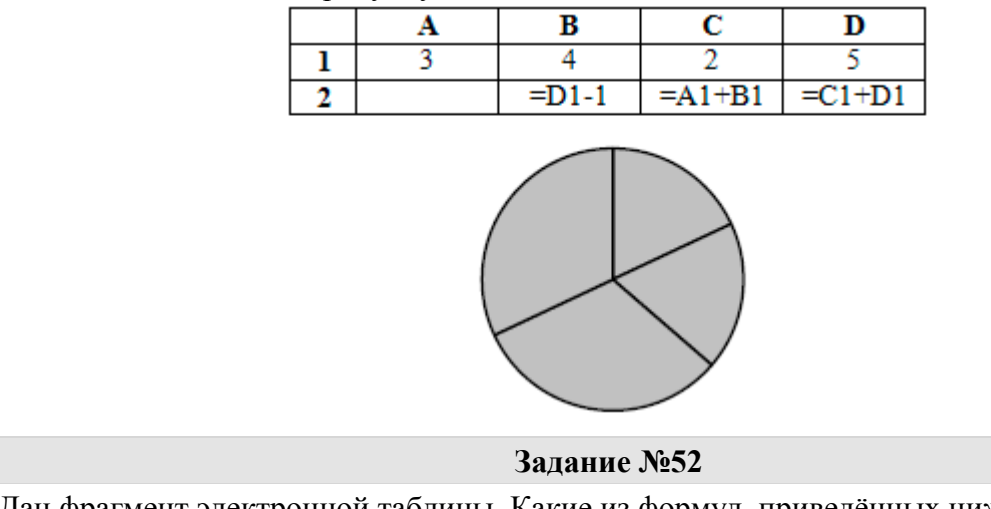

Дан фрагмент электронной таблицы. Какие из формул, приведённых ниже, могут быть записаны в ячейке D2, чтобы построенная после выполнения вычислений диаграмма по значениям диапазона ячеек A2:D2 соответствовала рисунку?

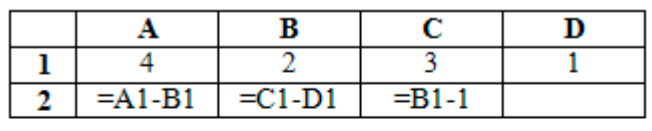

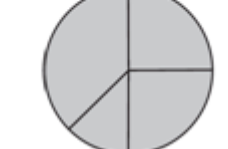

#### Выберите несколько из 5 вариантов ответа:

- 1)  $=A1-2$
- 2)  $|=A1-1$
- 3)  $|=C1+D1$
- 4)  $| = B1 + D1$
- 5)  $=2*B1-D1$

# **Задание №53**

Дан фрагмент электронной таблицы. Какое число должно быть в ячейке D2, чтобы построенная после выполнения вычислений диаграмма по значениям диапазона ячеек A2:D2 соответствовала рисунку?

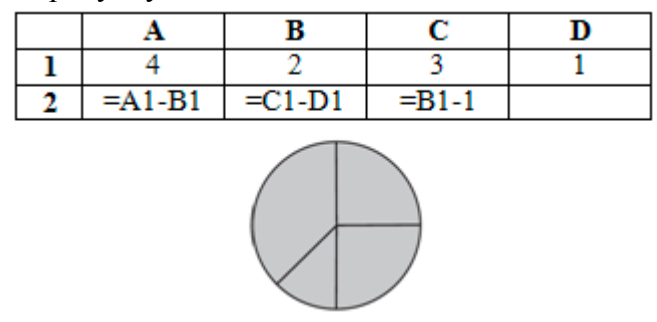

## **Задание №54**

Дан фрагмент электронной таблицы. Какие из формул, приведённых ниже, могут быть записаны в ячейке C2, чтобы построенная после выполнения вычислений диаграмма по значениям диапазона ячеек A2:D2 соответствовала рисунку?

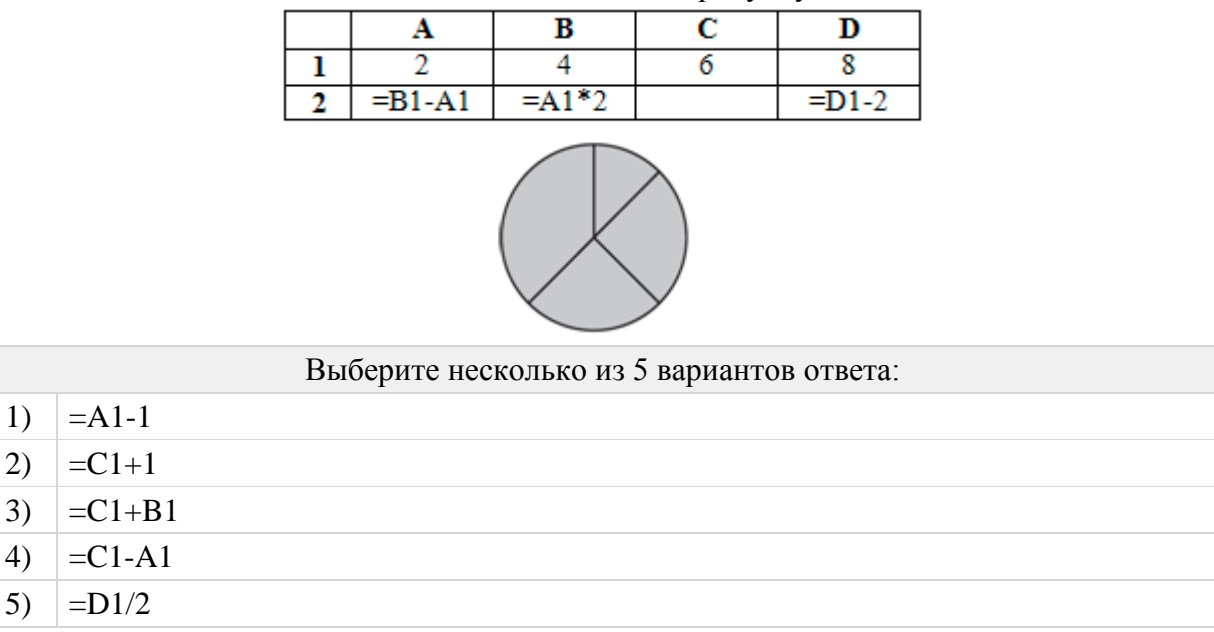

Дан фрагмент электронной таблицы. Какое число должно быть в ячейке C2, чтобы построенная после выполнения вычислений диаграмма по значениям диапазона ячеек A2:D2 соответствовала рисунку?

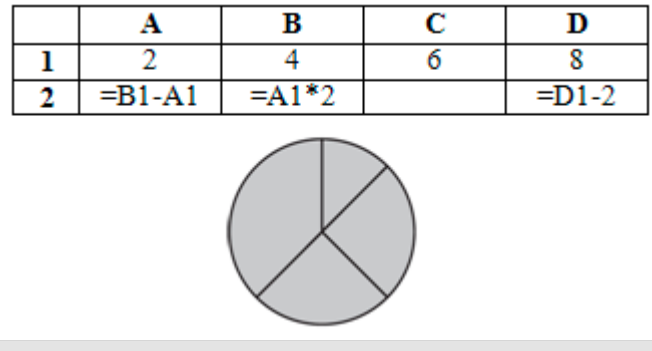

## **Задание №56**

Дан фрагмент электронной таблицы. Какие из формул, приведённых ниже, могут быть записаны в ячейке A2, чтобы построенная после выполнения вычислений диаграмма по значениям диапазона ячеек A2:D2 соответствовала рисунку?

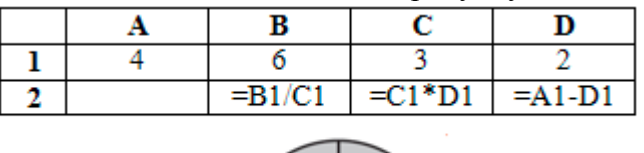

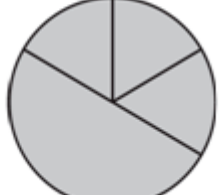

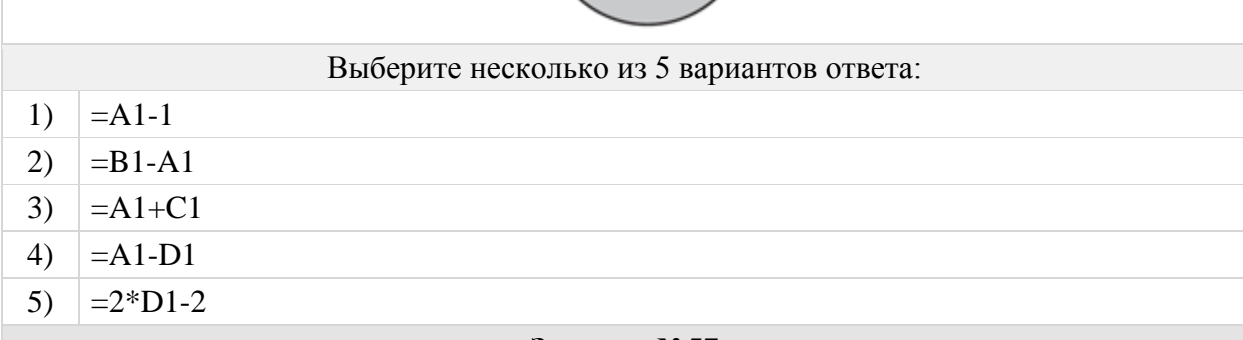

# **Задание №57**

Дан фрагмент электронной таблицы. Какое число должно быть в ячейке A2, чтобы построенная после выполнения вычислений диаграмма по значениям диапазона ячеек A2:D2 соответствовала рисунку?

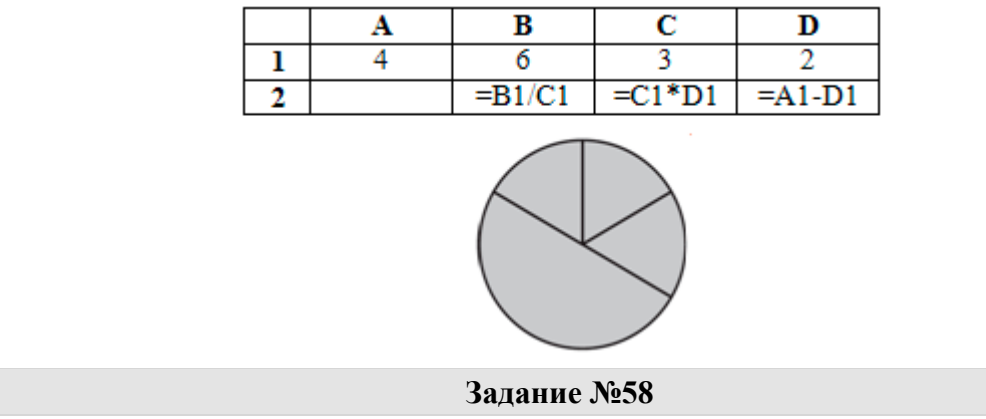

Дан фрагмент электронной таблицы. Какие из формул, приведённых ниже, могут быть

записаны в ячейке C2, чтобы построенная после выполнения вычислений диаграмма по значениям диапазона ячеек A2:D2 соответствовала рисунку?

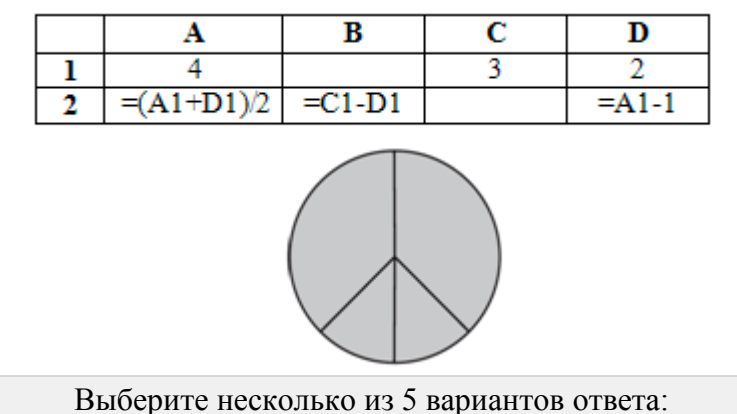

- 1)  $= A1-1$
- 2)  $|=D1+1$
- $3)$  = A1-2
- 4)  $|=C1-D1$
- 5)  $=$ A1/4

### **адание №59**

Дан фрагмент электронной таблицы. Какое число должно быть в ячейке C2, чтобы построенная после выполнения вычислений диаграмма по значениям диапазона ячеек A2:D2 соответствовала рисунку?

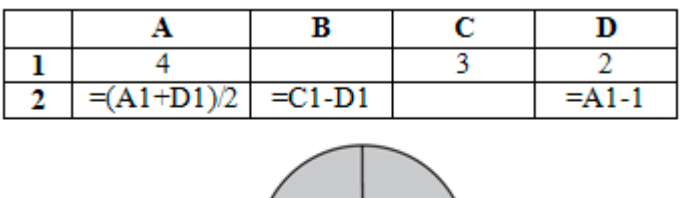

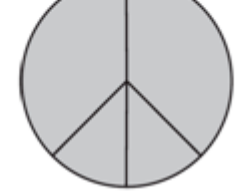

### **Задание №60**

Дан фрагмент электронной таблицы. Какие из формул, приведённых ниже, могут быть записаны в ячейке D2, чтобы построенная после выполнения вычислений диаграмма по значениям диапазона ячеек A2:D2 соответствовала рисунку?

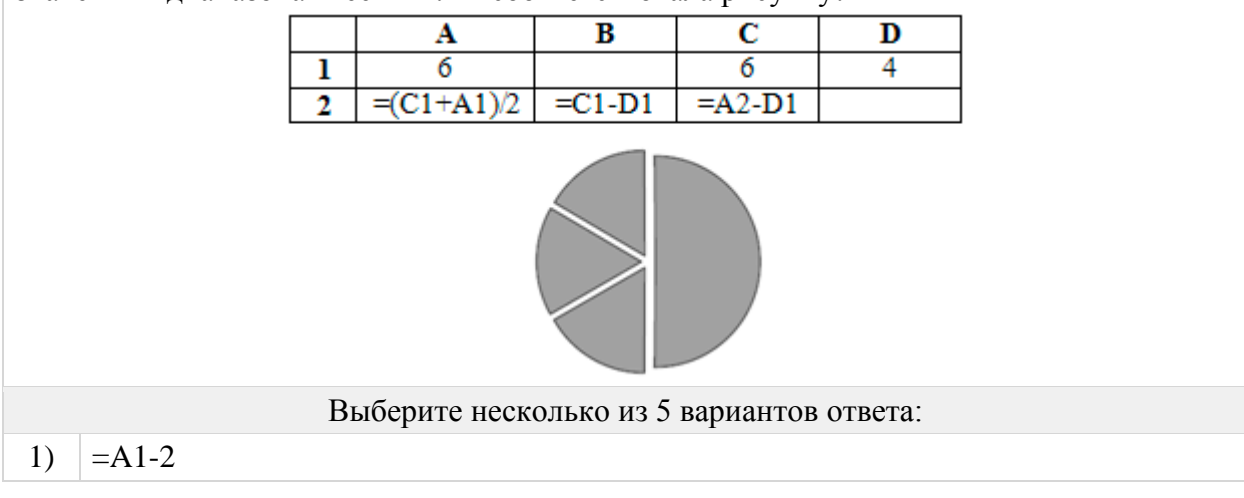

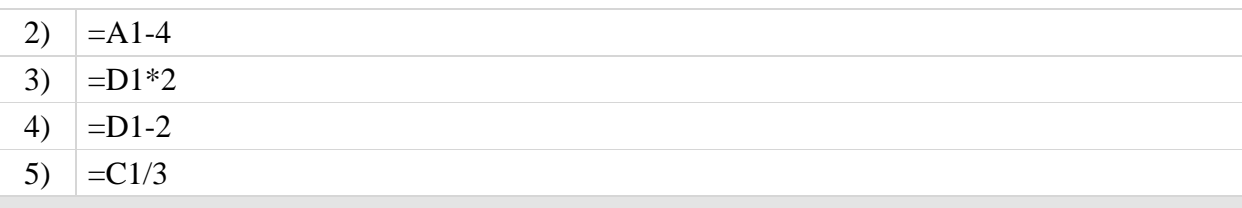

Дан фрагмент электронной таблицы. Какое число должно быть в ячейке D2, чтобы построенная после выполнения вычислений диаграмма по значениям диапазона ячеек A2:D2 соответствовала рисунку?

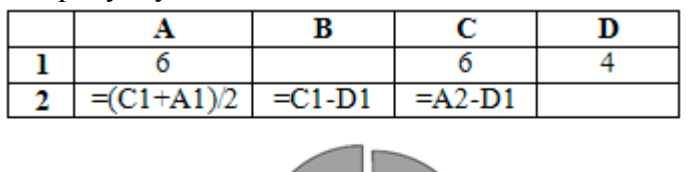

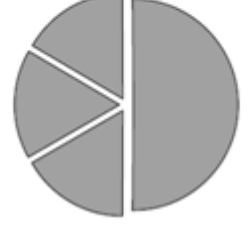

**Задание №62**

Дан фрагмент электронной таблицы. Какие из формул, приведённых ниже, могут быть записаны в ячейке B2, чтобы построенная после выполнения вычислений диаграмма по значениям диапазона ячеек A2:D2 соответствовала рисунку?

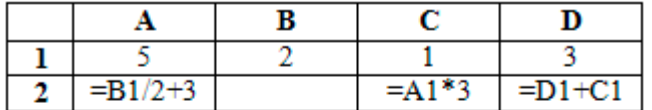

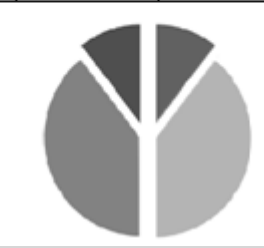

Выберите несколько из 5 вариантов ответа:

- 1)  $|=B1*2$
- 2)  $|=B1*7+C1$
- 3)  $|=A1+D1$
- 4)  $| =B1*6+1$
- 5)  $|=D1*5$

## **Задание №63**

Дан фрагмент электронной таблицы. Какое число должно быть в ячейке B2, чтобы построенная после выполнения вычислений диаграмма по значениям диапазона ячеек A2:D2 соответствовала рисунку?

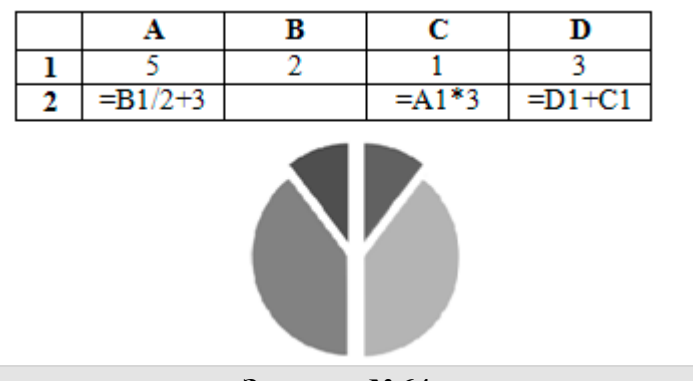

Дан фрагмент электронной таблицы. Какие из формул, приведённых ниже, могут быть записаны в ячейке A2, чтобы построенная после выполнения вычислений диаграмма по значениям диапазона ячеек A2:D2 соответствовала рисунку?

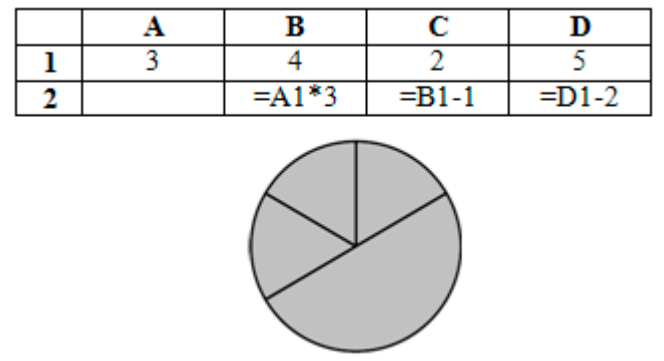

## Выберите несколько из 5 вариантов ответа:

- 1)  $| = B1/C1$
- 2)  $| =D1*2$
- $3)$  =D1-C1
- 4)  $= (B1+D1)/3$
- 5)  $= A1$

## **Задание №65**

Дан фрагмент электронной таблицы. Какое число должно быть в ячейке A2, чтобы построенная после выполнения вычислений диаграмма по значениям диапазона ячеек A2:D2 соответствовала рисунку?

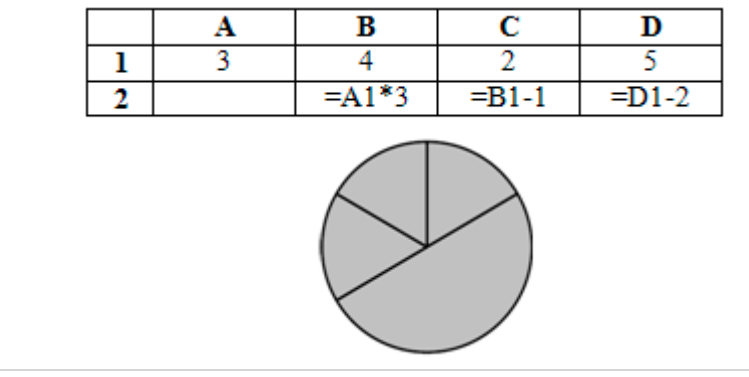

## **Задание №66**

Дан фрагмент электронной таблицы. После выполнения вычислений была построена диаграмма по значениям диапазона ячеек B1:B4. Укажите адрес ячейки, соответствующий выделенной области на диаграмме.

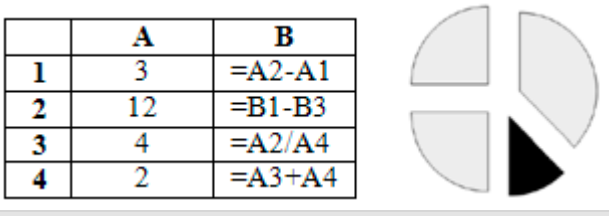

Дан фрагмент электронной таблицы. Какие из формул, приведённых ниже, могут быть записаны в ячейке C2, чтобы построенная после выполнения вычислений диаграмма по значениям диапазона ячеек A2:D2 соответствовала рисунку?

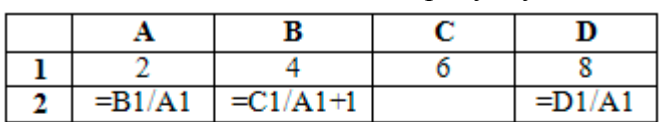

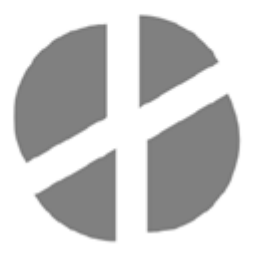

Выберите несколько из 5 вариантов ответа:

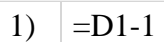

- 2)  $|=C1-B1$
- $3)$  =A1-1
- 4)  $\vert$  =C1+1
- 5)  $|=D1-C1$

# **Задание №68**

Дан фрагмент электронной таблицы. Какое число должно быть в ячейке C2, чтобы построенная после выполнения вычислений диаграмма по значениям диапазона ячеек A2:D2 соответствовала рисунку?

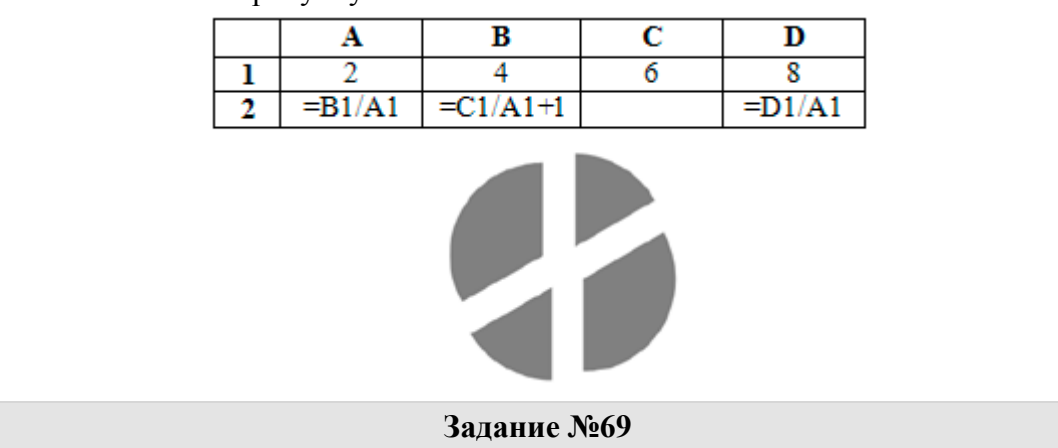

Дан фрагмент электронной таблицы. Какое число должно быть записано в ячейке B1, чтобы построенная после выполнения вычислений диаграмма по значениям диапазона ячеек A2:D2 соответствовала рисунку?

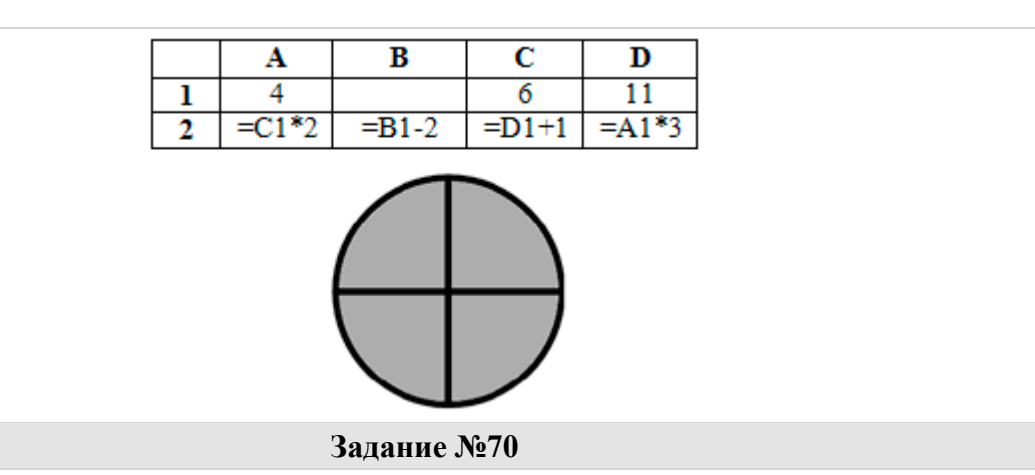

Дан фрагмент электронной таблицы. Какое число должно быть записано в ячейке B1, чтобы построенная после выполнения вычислений диаграмма по значениям диапазона ячеек A2:D2 соответствовала рисунку?

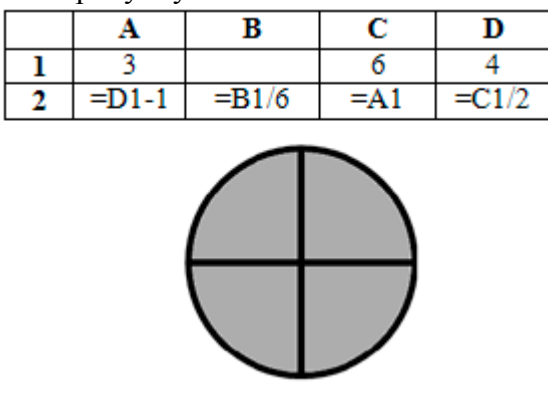

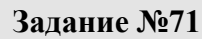

Дан фрагмент электронной таблицы. Какие из формул, приведённых ниже, могут быть записаны в ячейке D2, чтобы построенная после выполнения вычислений диаграмма по значениям диапазона ячеек A2:D2 соответствовала рисунку?

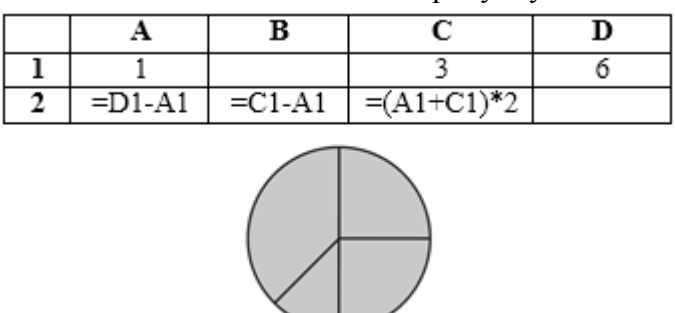

## Выберите несколько из 5 вариантов ответа:

- 1)  $=2*A1$
- 2)  $|=C2-C1$
- 3)  $|=D1+2*A1$
- 4)  $|=D1/C1+C1$
- 5)  $= (A1+C1)^*2$

## **Задание №72**

Дан фрагмент электронной таблицы. Какое число должно быть в ячейке D2, чтобы построенная после выполнения вычислений диаграмма по значениям диапазона ячеек A2:D2 соответствовала рисунку?

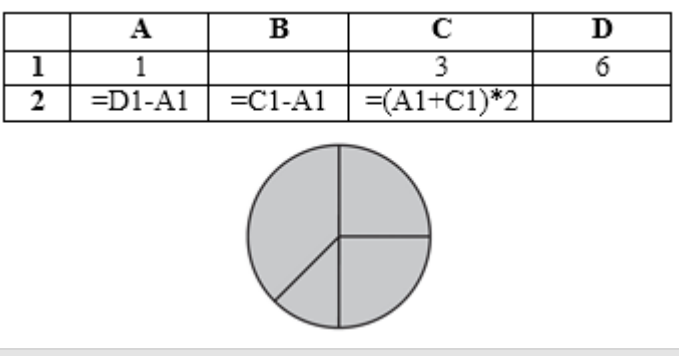

Дан фрагмент электронной таблицы. Какие из формул, приведённых ниже, могут быть записаны в ячейке D2, чтобы построенная после выполнения вычислений диаграмма по значениям диапазона ячеек A2:D2 соответствовала рисунку?

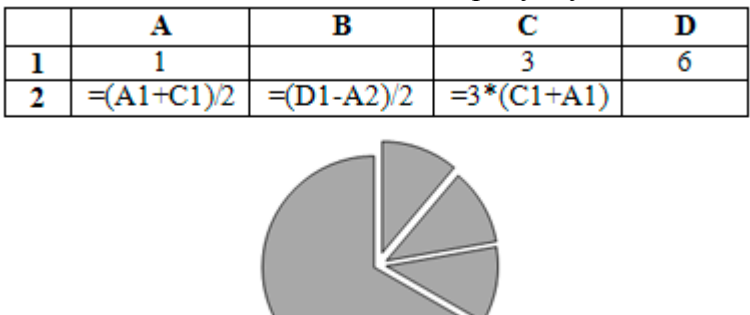

# Выберите несколько из 5 вариантов ответа:

- 1)  $| =D1/C1$
- 2)  $=3*C1+A1$
- 3)  $| =B2-A1$
- 4)  $\vert$  =C1-A1
- 5)  $|=C1*B2$

#### **Задание №74**

Дан фрагмент электронной таблицы. Какое число должно быть в ячейке D2, чтобы построенная после выполнения вычислений диаграмма по значениям диапазона ячеек A2:D2 соответствовала рисунку?

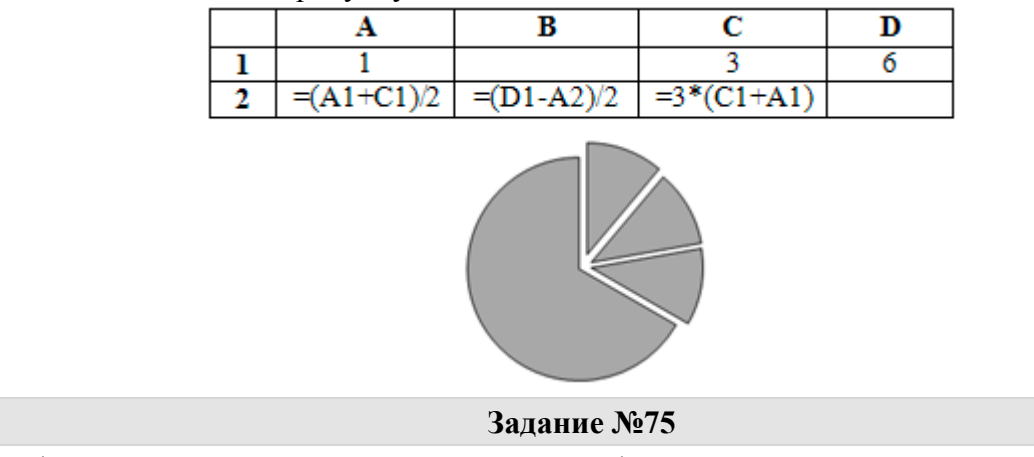

Дан фрагмент электронной таблицы. Какие из формул, приведённых ниже, могут быть записаны в ячейке A2, чтобы построенная после выполнения вычислений диаграмма по значениям диапазона ячеек A2:D2 соответствовала рисунку?

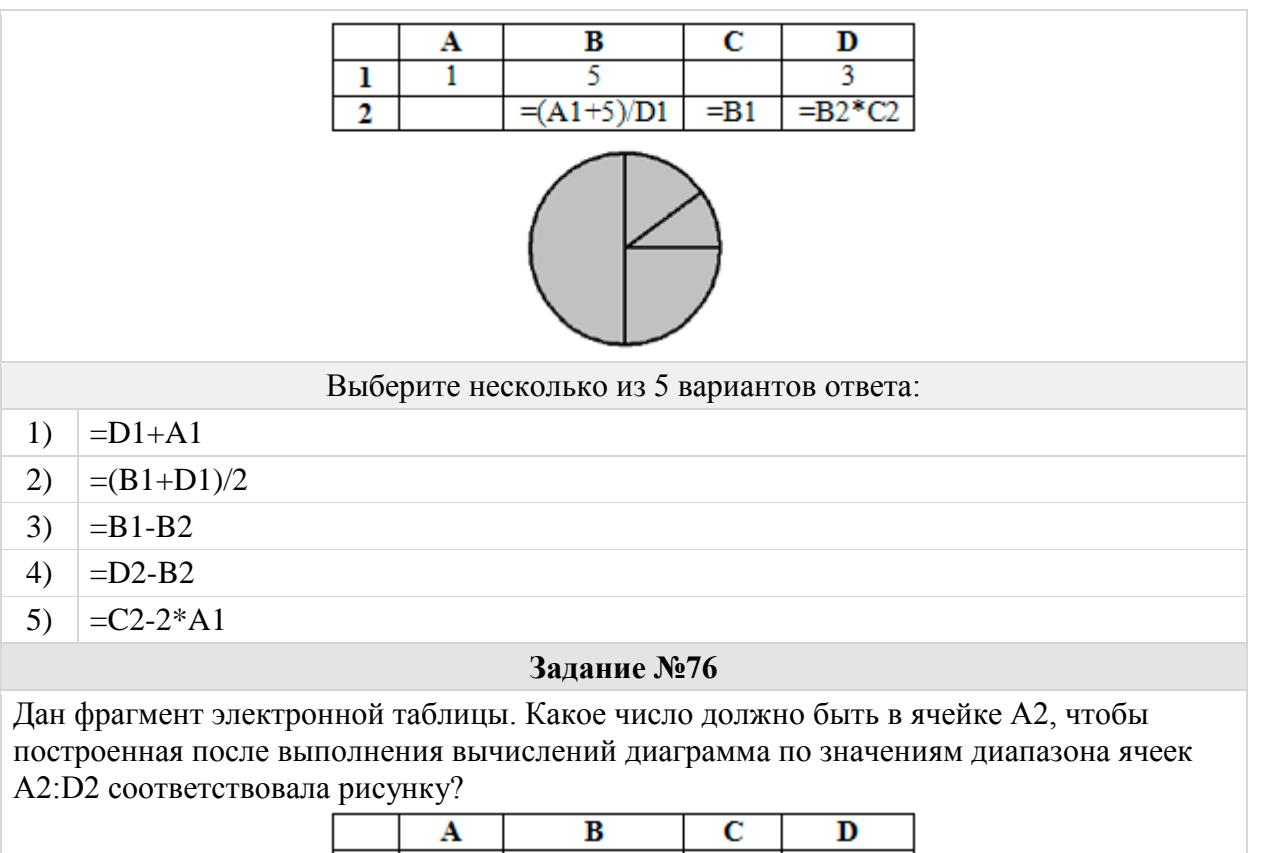

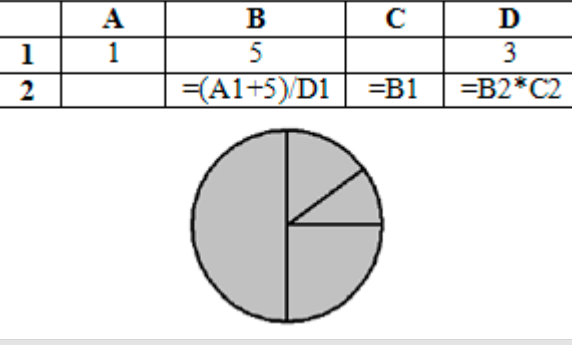

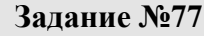

Дан фрагмент электронной таблицы. Какие из формул, приведённых ниже, могут быть записаны в ячейке D2, чтобы построенная после выполнения вычислений диаграмма по значениям диапазона ячеек A2:D2 соответствовала рисунку?

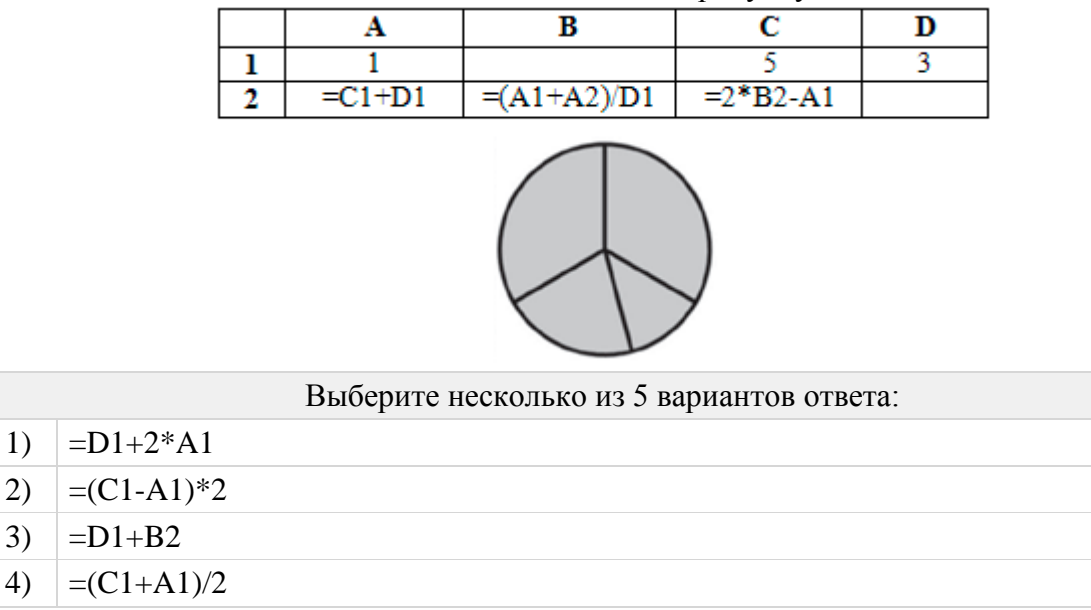

5)  $|=C1+D1$ 

## **Задание №78**

Дан фрагмент электронной таблицы. Какое число должно быть в ячейке D2, чтобы построенная после выполнения вычислений диаграмма по значениям диапазона ячеек A2:D2 соответствовала рисунку?

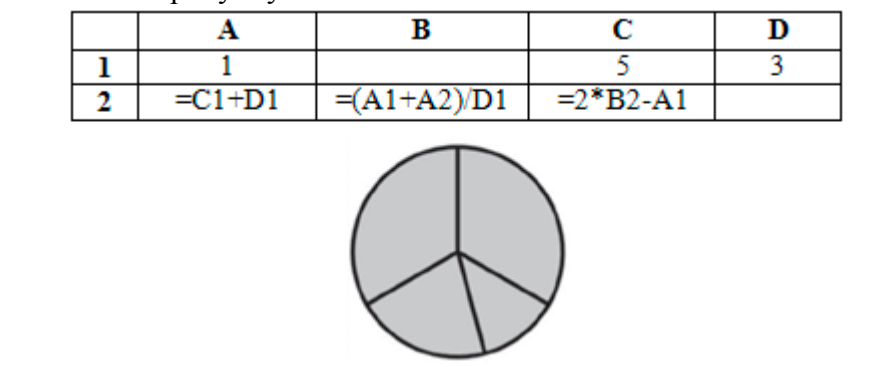

Группа: **Сортировать данные в базе**

#### **Задание №79**

Ниже в табличной форме представлен фрагмент базы данных:

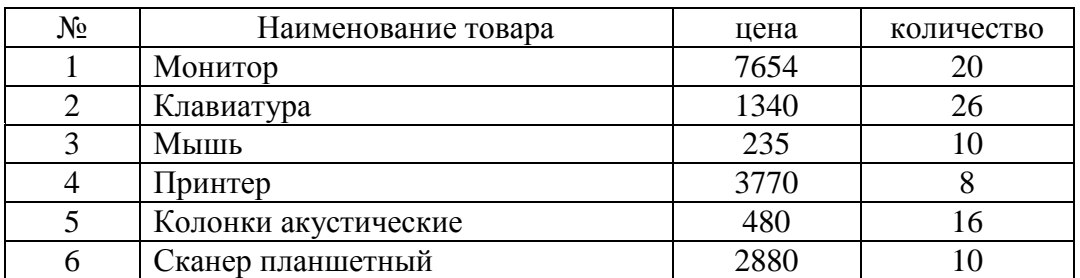

На какой позиции окажется товар «Сканер планшетный», если произвести сортировку данной таблицы по возрастанию столбца «Количество»?

## Выберите несколько из 4 вариантов ответа:

- 1)  $|5$
- $2)$  | 2
- 3)  $|3|$
- 4)  $\vert 6 \vert$

## **Задание №80**

Ниже в табличной форме представлен фрагмент базы данных:

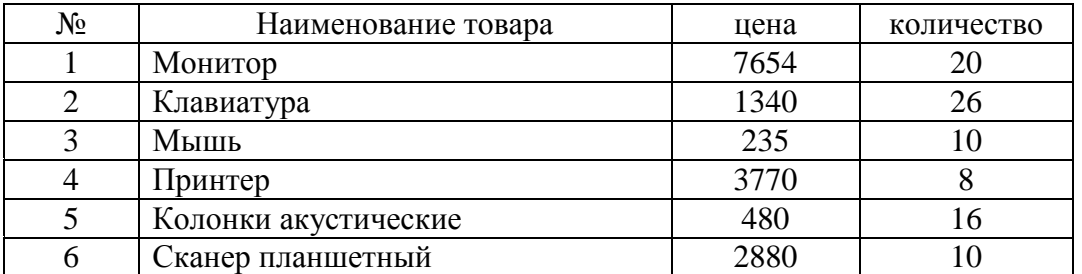

На какой позиции окажется товар «Сканер планшетный», если произвести сортировку данной таблицы по убыванию столбца «Цена»?

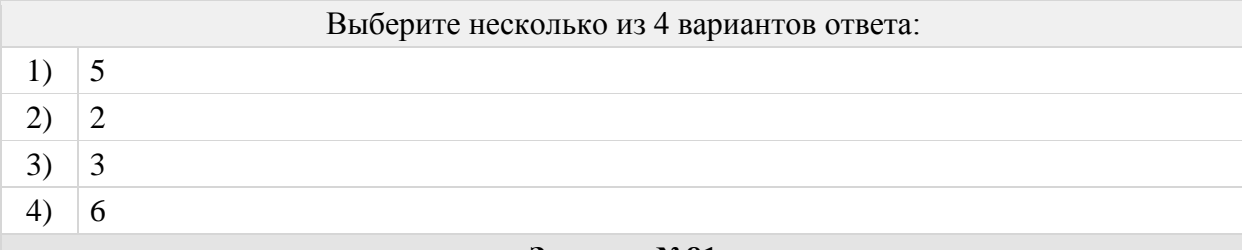

Сортировка по алфавиту равносильна

Выберите один из 4 вариантов ответа:

- 1) сортировке по убыванию
- 2) сортировке по возрастанию
- 3) сортировке по строкам
- 4) сортировка по столбцам

## **Задание №82**

Выражение "упорядочить данные" означает

## Выберите один из 3 вариантов ответа:

- 1) изменение данных в соответствии с некоторыми значениями
- 2) перераспределение данных
- 3) расположение данных в определённой последовательности

## **Задание №83**

Какая из приведённых последовательностей отсортирована в порядке возрастания

## Выберите один из 5 вариантов ответа:

- 1) 12, 144, 245, 53, 94
- 2) 10.11.96, 02.12.97, 02.11.98, 14.02.99
- 3) Яма, Тина, Овраг, Камень, Берег
- 4) \$10, \$25, \$5, \$33
- 5) Астра, Роза, Ландыш, Гвоздика

#### **Задание №84**

В какой последовательности расположатся записи после сортировки по убыванию в поле "Оперативная память"

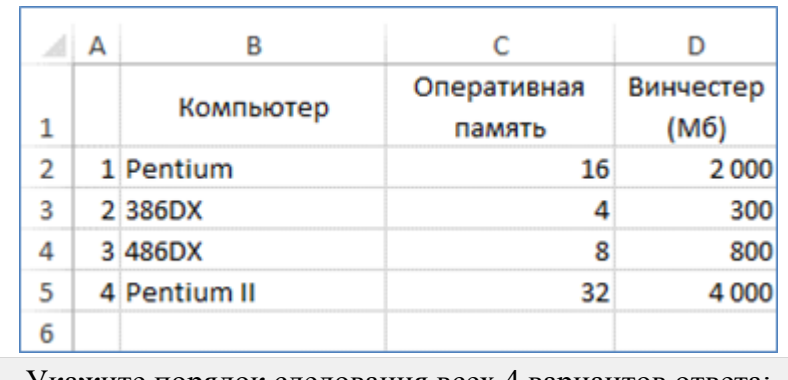

- Укажите порядок следования всех 4 вариантов ответа:
- 1) Pentium
- 2) 386DX
- 3)  $|486DX$

# 4) Pentium II

# **Задание №85**

В какой последовательности расположатся записи после сортировки по возрастанию в поле "Компьютер"

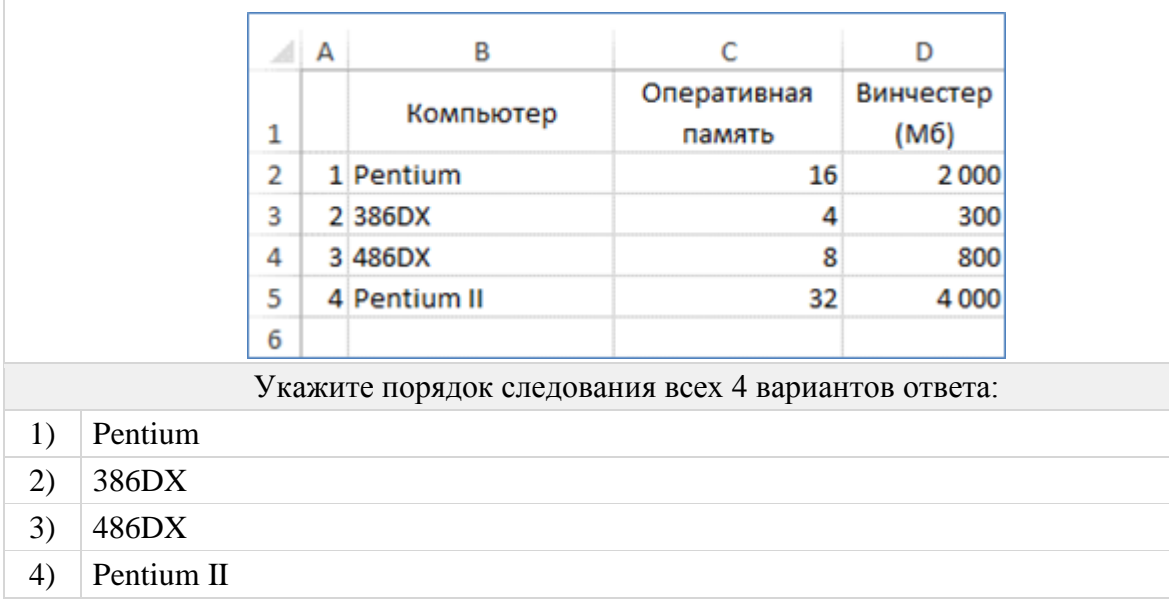